-派遣先-

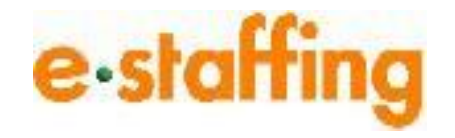

Ver.1.0.2 Last up date:24/11/11

1.時間外労働時間の計算方法

#### **目次**

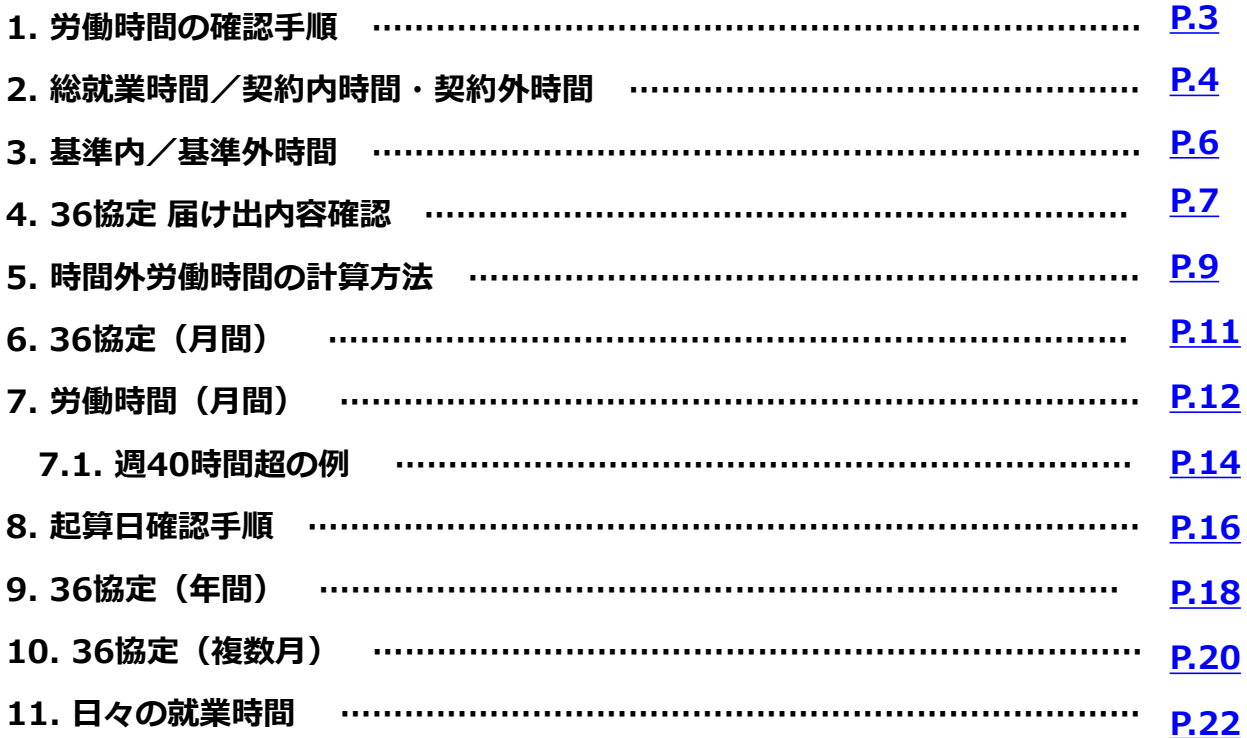

## <span id="page-2-0"></span>**1.労働時間の確認手順**

e-staffingポータルシステム内「勤怠管理>勤怠を参照する」よりスタッフ 別 勤怠リスト画面にアクセスします。

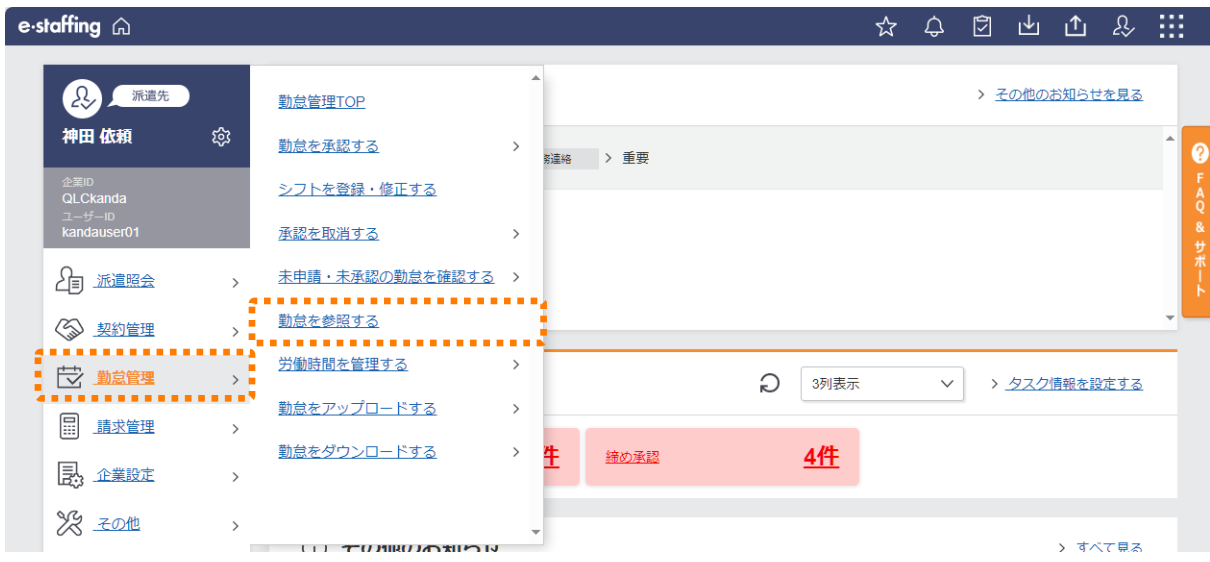

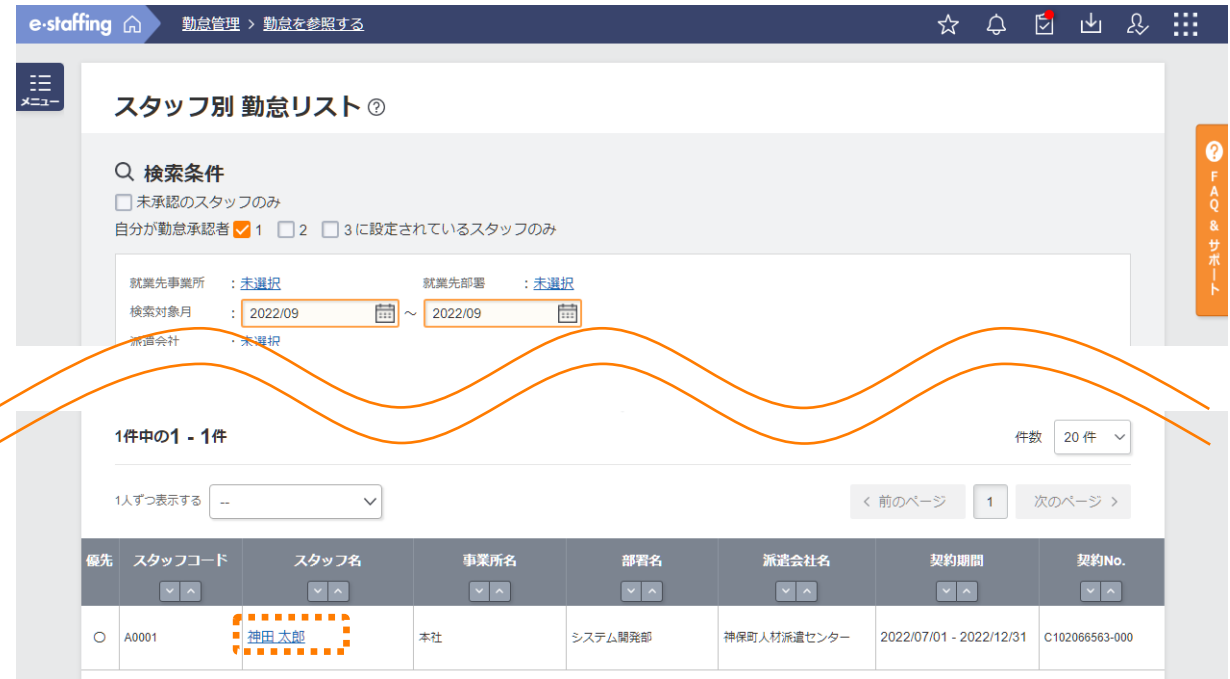

## <span id="page-3-0"></span>**2.総就業時間/契約内時間・契約外時間**

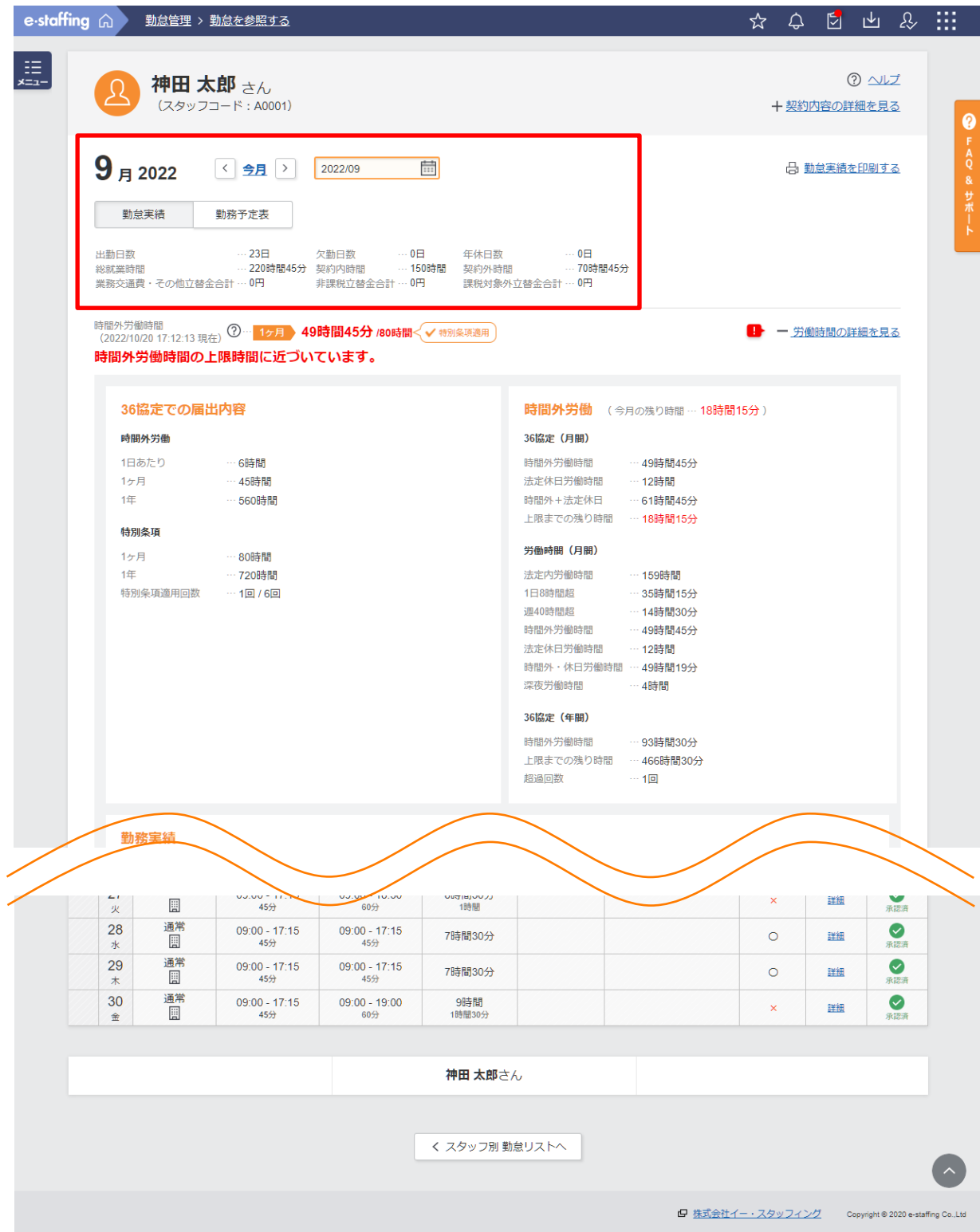

- 1.時間外労働時間の計算方法
	- **2.総就業時間/契約内時間・契約外時間**

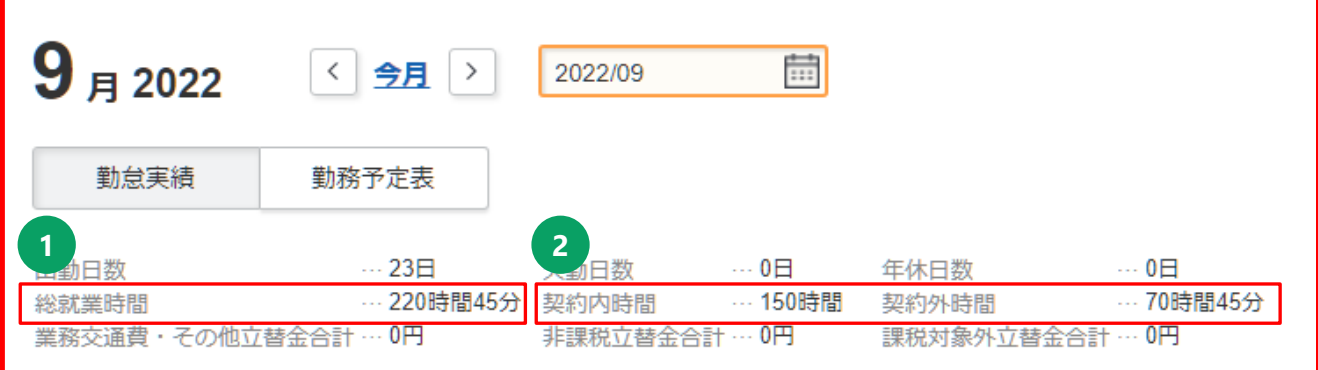

**1** 表示月の就業時間の合計となります。

※**契約内時間/契約外時間、基準内時間/基準外時間の表示は派遣先の 設定により異なります。 変更をご希望の場合は、派遣先のe-staffingご担当者様より 弊社サポートセンターまでご連絡ください。**

**2** 表示月の契約内時間の合計、契約外時間の合計となります。 契約で設定された1日の勤務時間を基準とし、勤務時間以内を契約内時間、 勤務時間を超えた分は契約外時間となります。 なお、区分「休出」で申請した勤務時間はすべて契約外時間となります。 **例)** 契約勤務時間:09:00~17:15 休憩45分 勤務時間 :09:00~19:30 休憩60分 ※勤務時間が8時間を超えるため

契約内時間:7時間30分 契約外時間:2時間

※契約で設定された1日の勤務時間については「契約内容の詳細を見 る」からご確認いただけます。

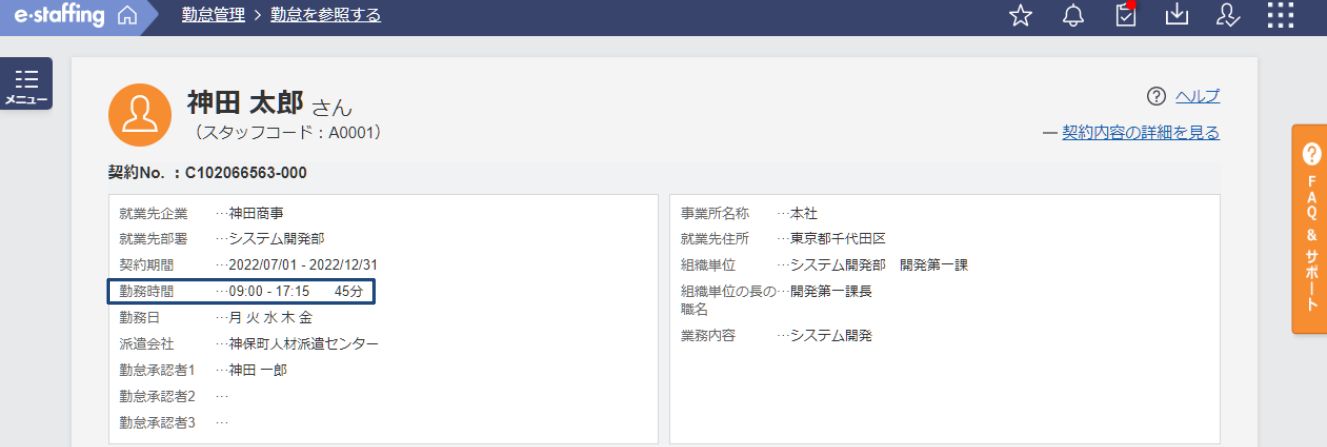

<span id="page-5-0"></span>**3.基準内/基準外時間**

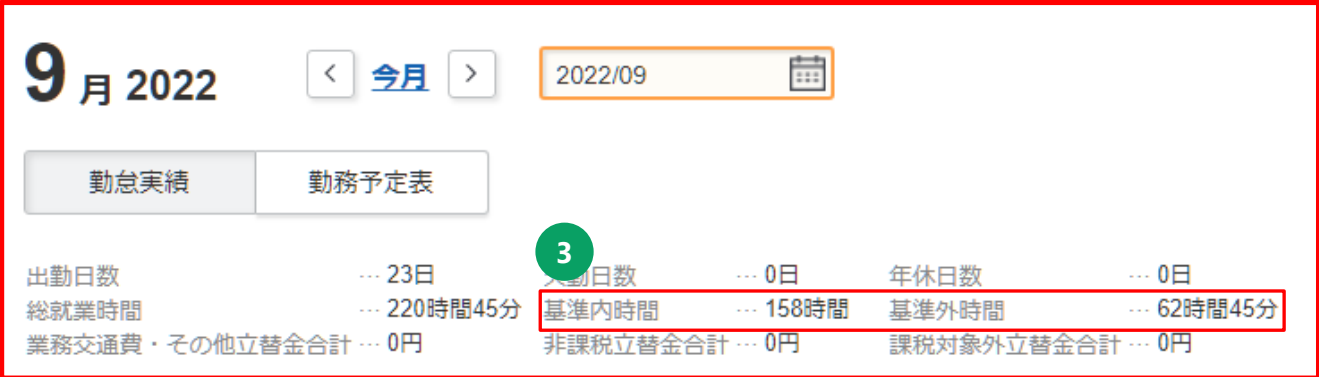

**3** 表示月の基準内時間の合計、基準外時間の合計となります。 1日8時間の勤務時間を基準とし、8時間以内を基準内時間、8時間を超え た分は基準外時間となります。 なお、区分「休出」で申請した勤務時間はすべて基準外時間となります。

**例)**

勤務時間:09:00~19:30 休憩60分 基準内時間:8時間 基準外時間:1時間30分

## <span id="page-6-0"></span>**4. 36協定 届け出内容確認**

※36協定で届け出た限度時間、および特別条項適用回数は本画面でご 確認いただけます。

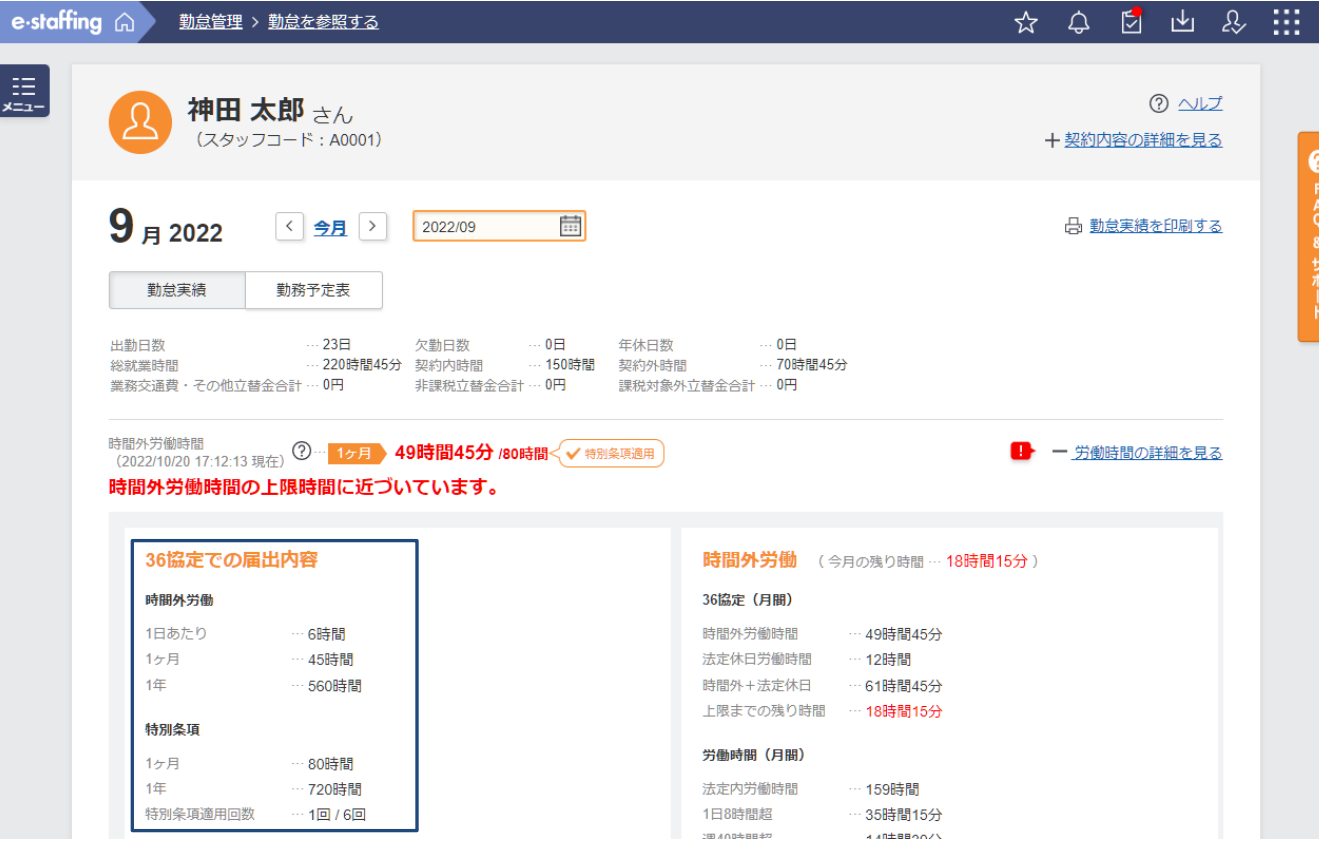

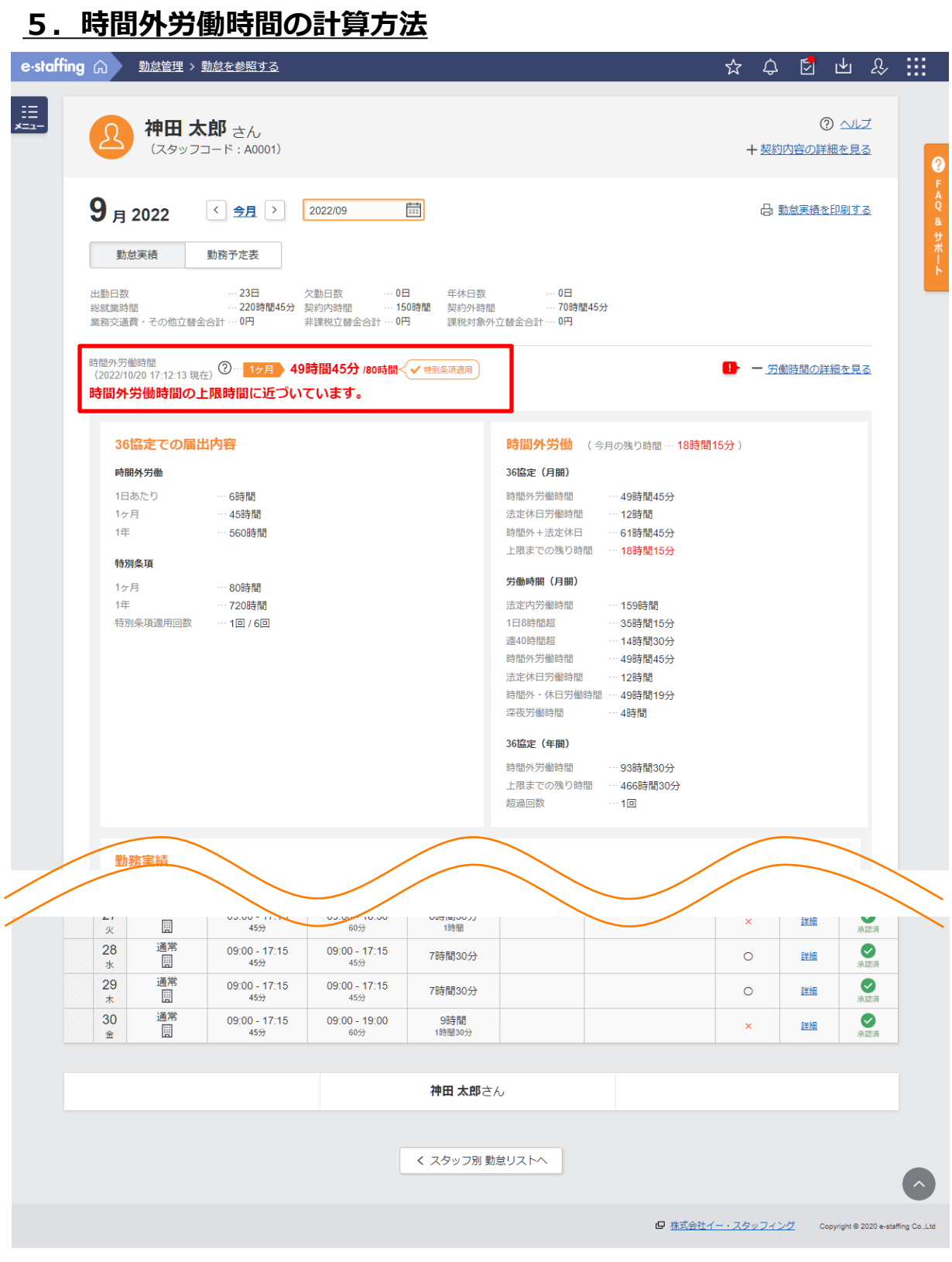

#### ※**労働時間の集計は1日1回特定の時間に当月・前月の勤怠の集計を しております。勤怠入力、36協定を変更してもリアルタイムで 反映されませんのでご注意ください。**

<span id="page-8-0"></span>1.時間外労働時間の計算方法

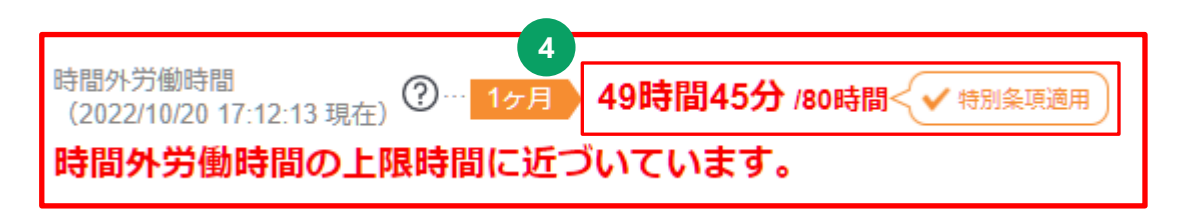

**4** 表示月の起算日から1ヶ月の時間外労働時間の合計と36協定で届け出た 1ヶ月の上限時間となります。

※36協定が設定されていない場合、起算日は1日となります。 また、1ヶ月の上限時間は表示されません。

※1日以外の起算日が設定されている場合、時間外労働時間の集計期間 は表示月の起算日から表示月翌月の起算日前日となります。 **例)**

表示月が9月で、36協定の起算日が20日の場合 時間外労働時間の集計期間:9/20~10/19

※スタッフの時間外労働時間が上限に近づいている場合、 「時間外労働時間の上限時間に近づいています。」 と赤字でアラートが表示されます。 また、時間外労働時間が上限を超えている場合、 「時間外労働時間の上限時間を超過しています。」 と赤字でアラートが表示されます。

※特別条項が適用されている場合、 1ヶ月の上限時間は特別条項適用 後の上限時間となり「✓特別条項適用」とオレンジで吹き出しが表示 されます。

- 1.時間外労働時間の計算方法
	- **6. 36協定(月間)**

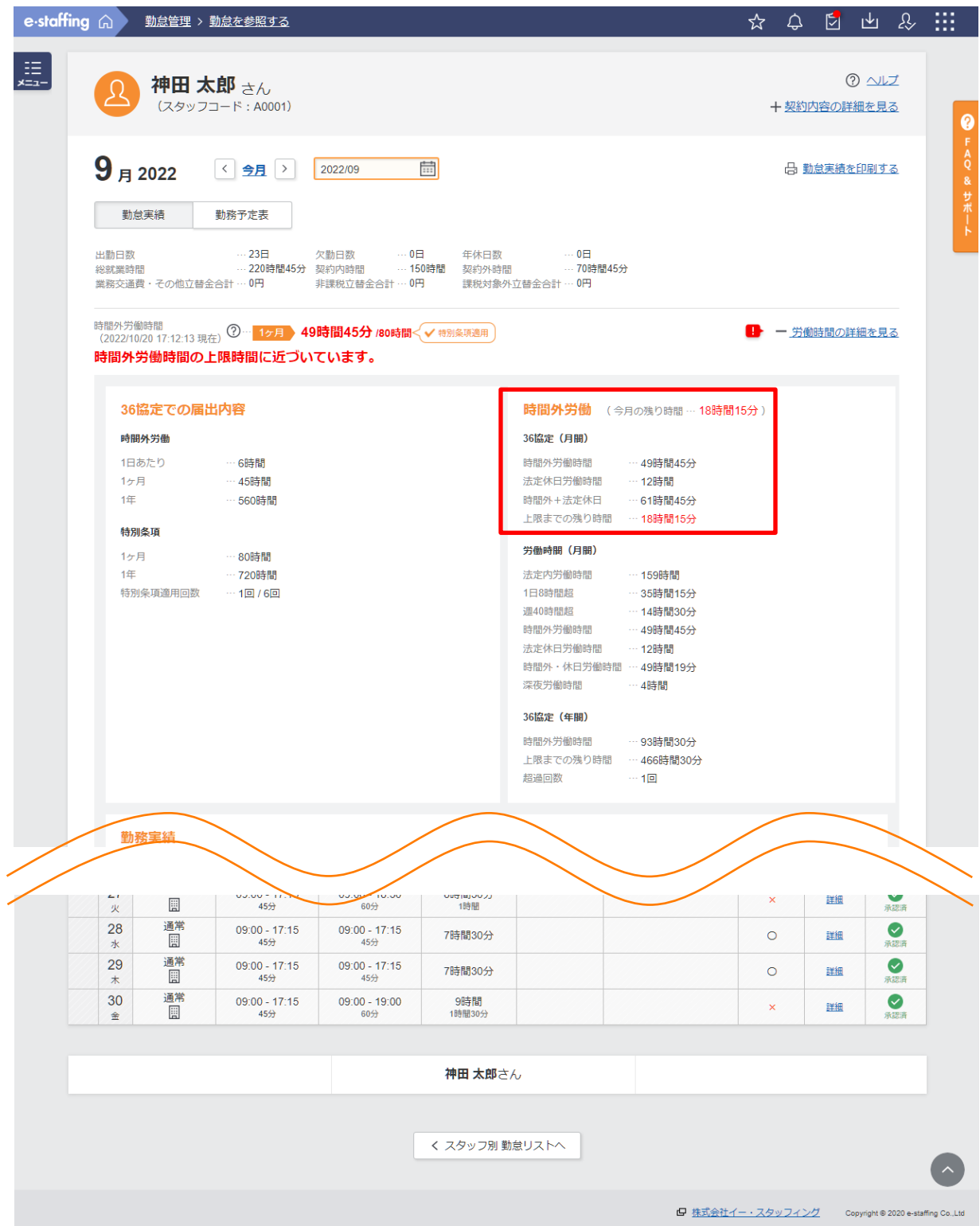

- <span id="page-10-0"></span>1.時間外労働時間の計算方法
	- **6. 36協定(月間)**

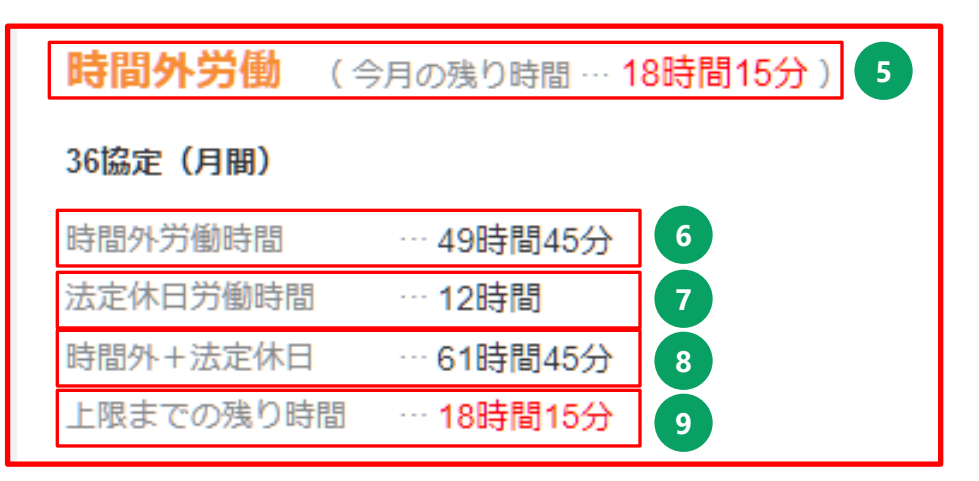

<mark>5 )36協定で届け出た限度時間から時間外労働時間( 13</mark> )を引いた時間 となります。 ※特別条項を適用した場合、 36協定で届け出た特別条項適用後の限度 時間から時間外労働時間( <mark>13</mark> )と法定休日労働時間( <mark>14</mark> )の合計 を引いた時間となります。 ※36協定を設定していない契約の場合、限度時間0時間として計算され た値が表示されます。

- **6** 表示月の起算日から1ヶ月の1日8時間超時間と週40時間超時間の合計の 時間となります。
- **7** 表示月の起算日から1ヶ月の法定休日に就業した時間となります。

8 **6 と 7 を合計した時間となります。** 

<mark>9 36協定で届け出た限度時間から時間外労働時間( 6 )を引いた時間</mark> となります。 ※特別条項を適用した場合、36協定で届け出た特別条項適用後の限度 時間から時間外労働時間( 6 )と法定休日労働時間( 7 )の合計 を引いた時間となります。

#### ※**36協定を設定していない契約の場合、36協定(月間)の項目は表示 されません。**

<span id="page-11-0"></span>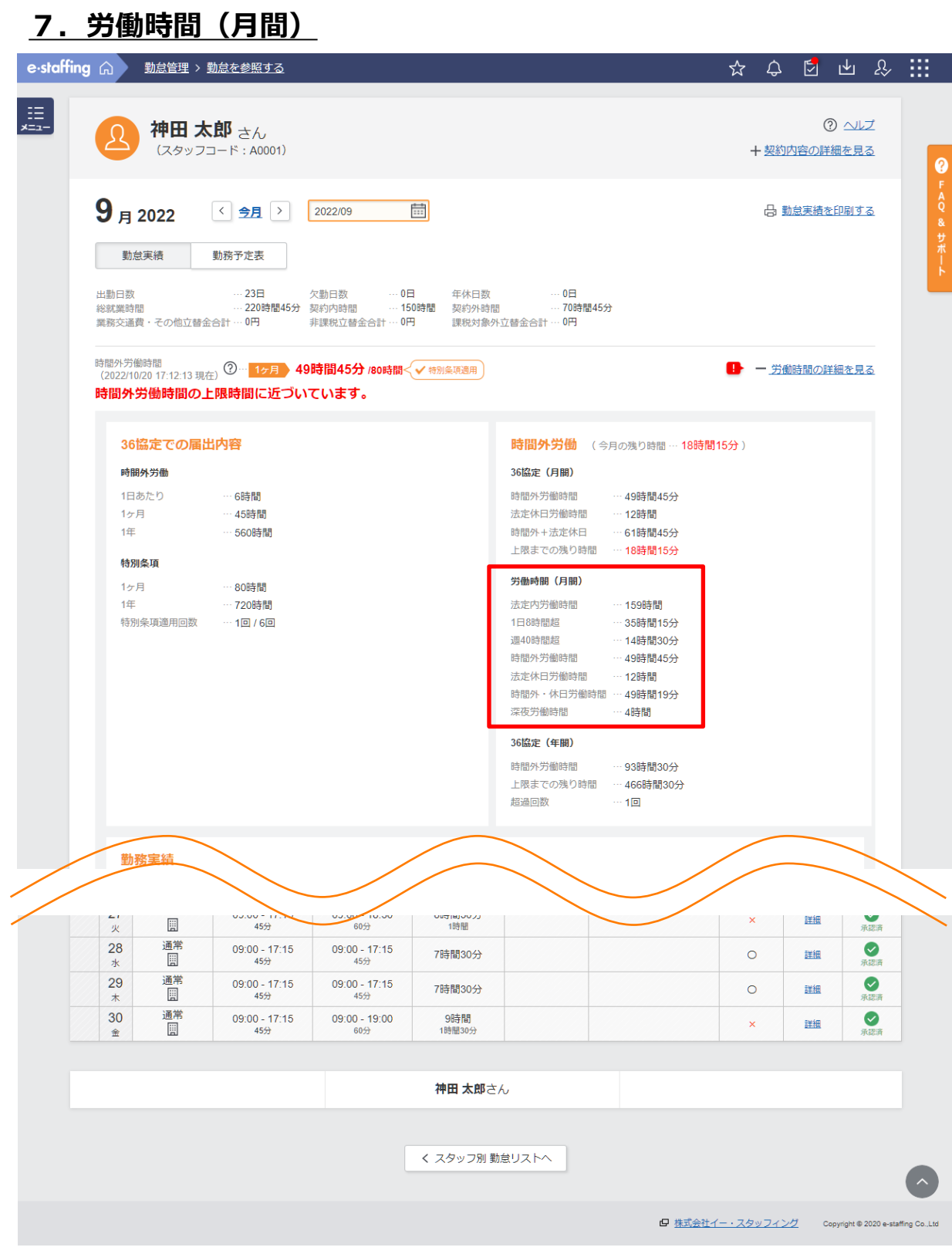

- 1.時間外労働時間の計算方法
	- **7.労働時間(月間)**

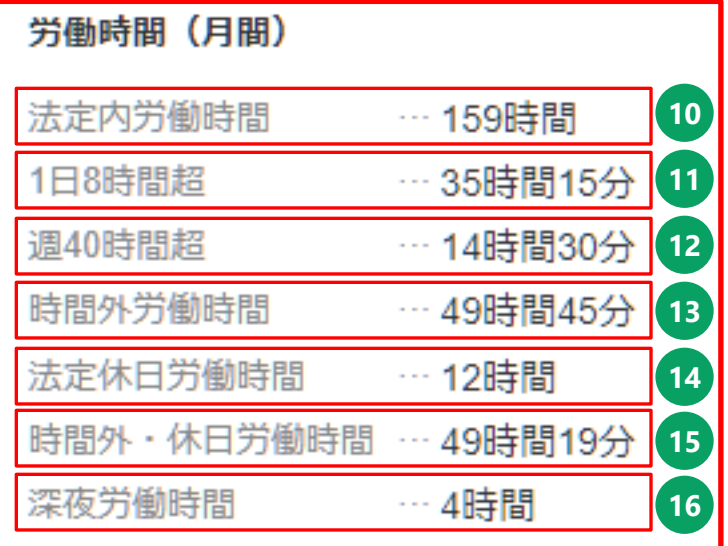

- 表示月の1日から1ヶ月の法定労働時間(8時間)の中で就業した時間の 合計となります。
- 表示月の1日から1ヶ月の**法定休日を除く**就業した日の中で法定労働時 間(8時間)を超えた時間の合計となります。

<span id="page-13-0"></span>**12** 表示月の1日を含む週の起算日から1ヶ月の**法定休日を除く**就業した日 の中で週の法定労働時間(40時間)を超えた時間の合計となります。 ※1日8時間超の時間は含まれません。 ※36協定で設定された週の起算日(曜日)から7日が1週となります。 ※36協定の設定されていない契約の場合、週の起算日は日曜日となり ます。

#### **7.1.週40時間超の例**

#### **週40時間超の例)**

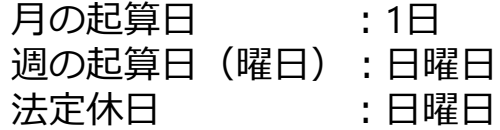

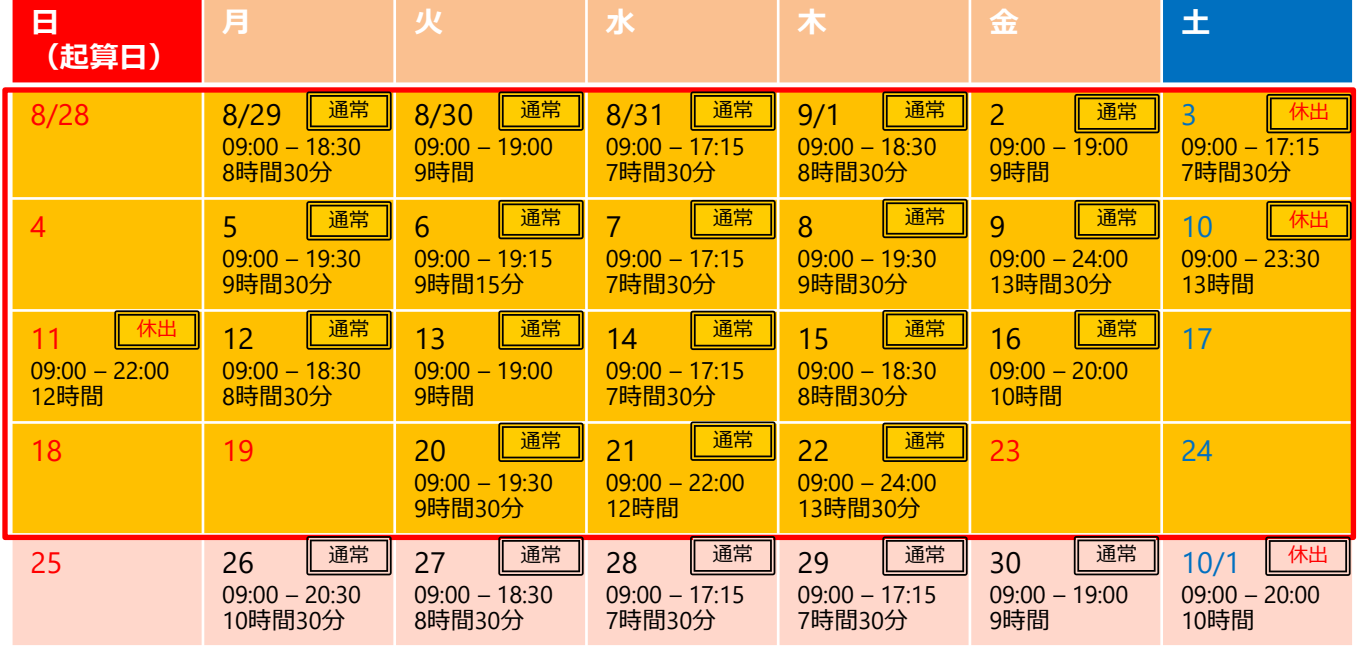

※カレンダーの日付の横は区分、日付の下は上段:始業時間 – 終業時間、下段:就業時間

8/28~9/3の週40時間超時間:7時間 9/4~9/10の週40時間超時間:7時間30分 9/11~9/17の週40時間超時間:0分 9/18~9/24の週40時間超時間:0分 9/25~10/1の週40時間超時間:7時間

上記の場合、9月の週40時間超時間は14時間30分となります。 (オレンジ色の部分が計算対象です) ※8/28~9/3の週40時間超時間は月の起算日である9/1が含まれているため9月分に含まれます。 9/25~10/1の週40時間超時間は月の起算日である10/1が含まれているため9月分には含まれません。

- 1.時間外労働時間の計算方法
	- **7.労働時間(月間)**

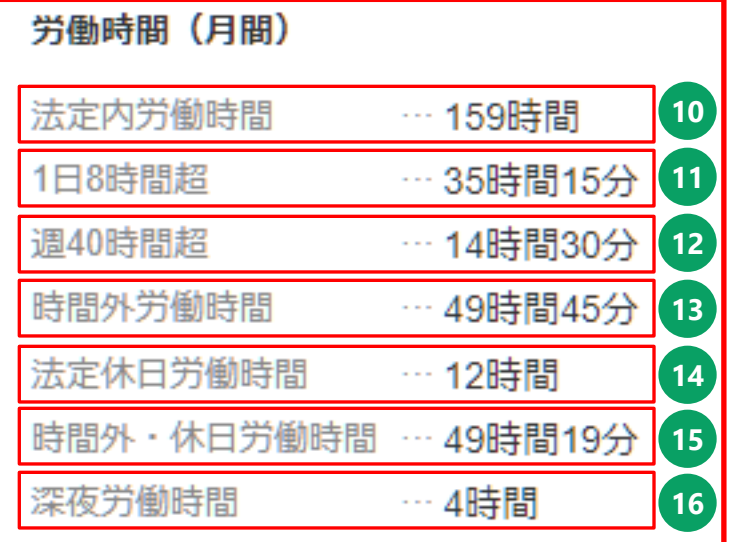

**13 11** と **12** を合計した時間となります。

- **14** 法定休日に就業した時間となります。
- **15** 労働安全衛生法で定められた「長時間労働者への医師による面接指導 制度」の申出を行う必要がある時間外労働時間を算出した時間となり ます。 労働安全衛生法に基づき、以下の計算で算出されます。

表示月の総就業時間 - (表示月の総暦日数 ÷ 7) × 40

例)

220時間45分 - (30 ÷ 7) × 40 = 49時間19分

**16** 表示月の1日から1ヶ月の就業した日のうち22:00~29:00(翌朝5:00)の 就業時間の合計となります。

#### <span id="page-15-0"></span>**8.起算日確認手順**

各起算日はスタッフの契約データでご確認することができます。 ※確認するには検索 > 契約(参照・修正)の実行権限が必要となりま す。

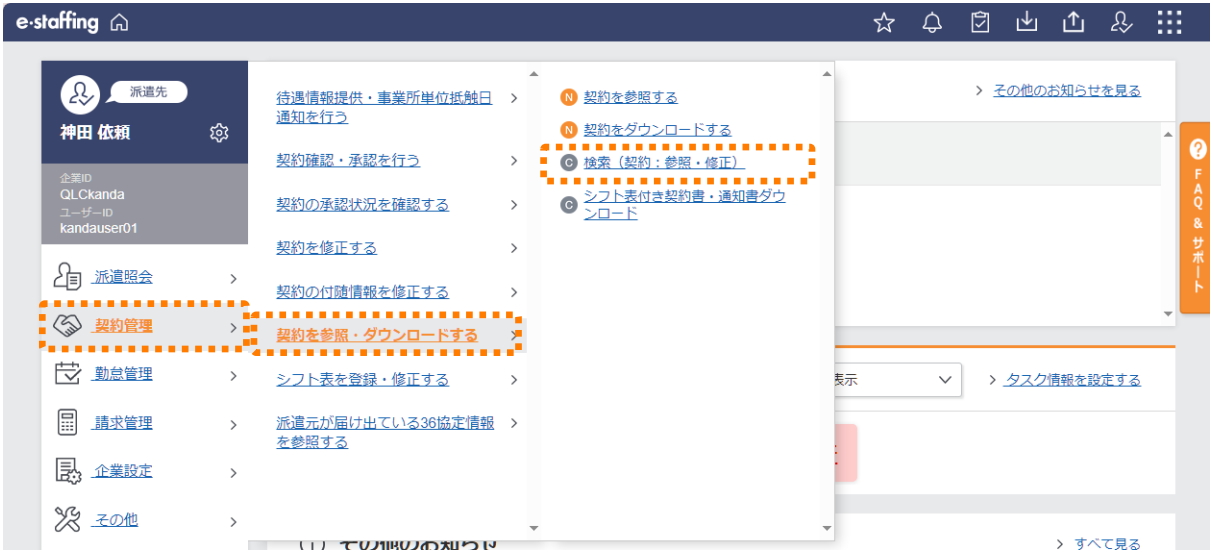

任意の検索条件を入力・選択のうえ、「検索」をクリックしてください。 「検索結果:契約」画面に遷移します。

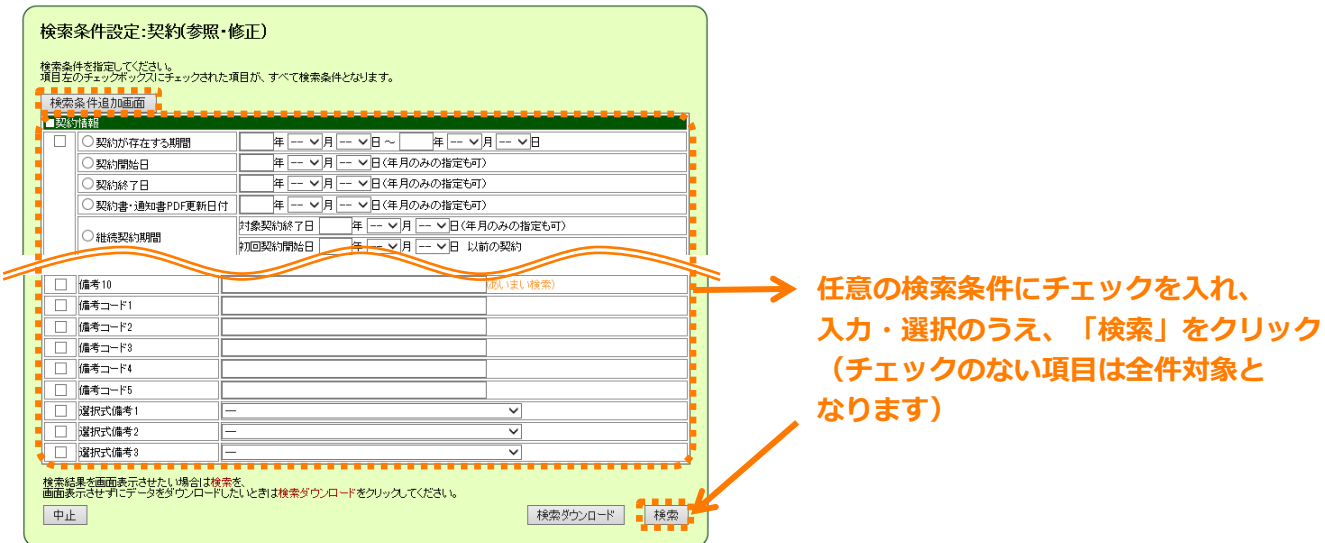

#### **8.起算日確認手順**

「契約No」リンクをクリックすると、契約内容詳細画面が別ウィンド ウで表示されます。

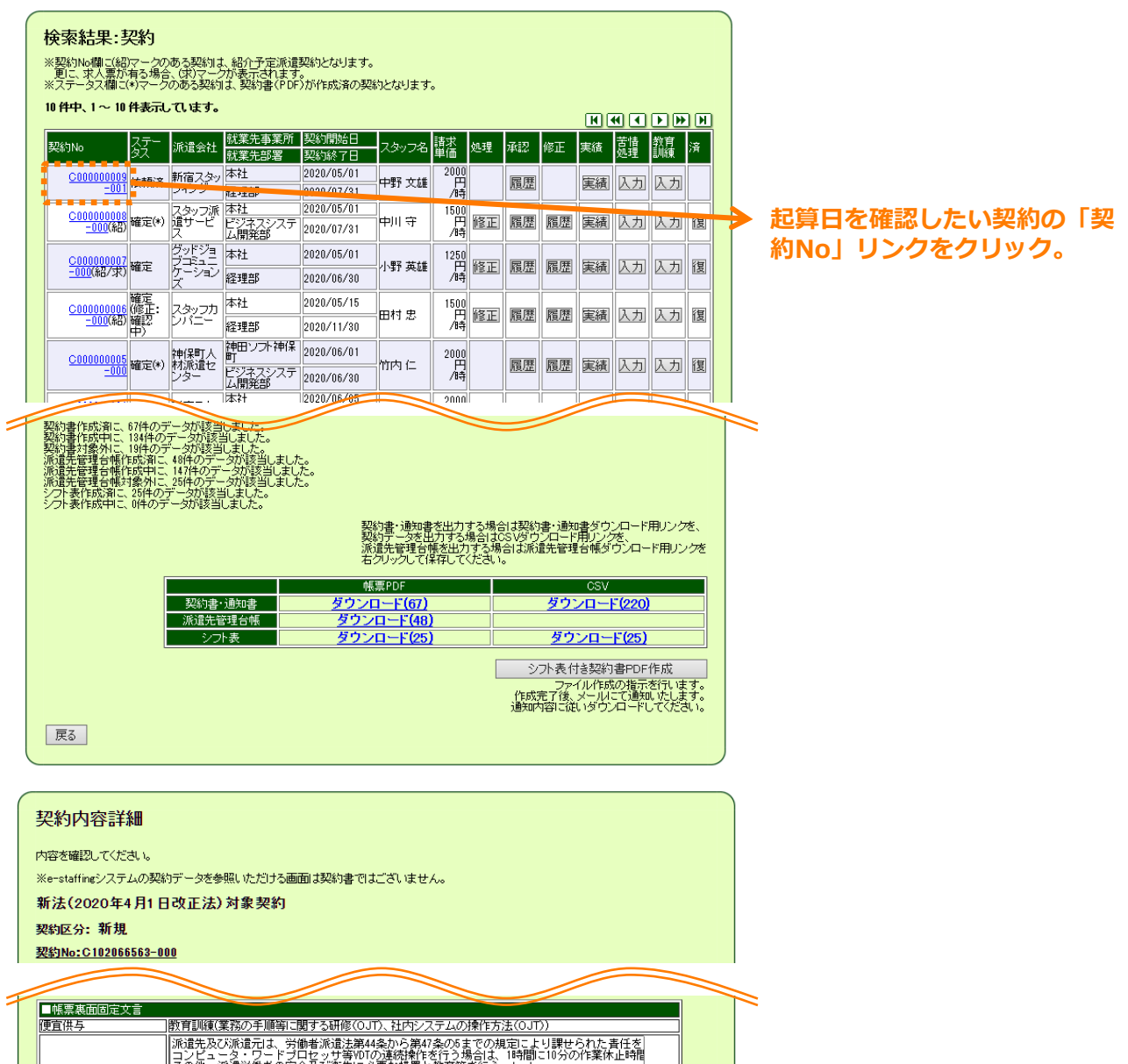

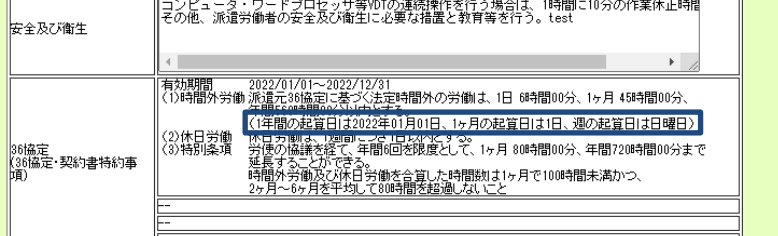

<span id="page-17-0"></span>**9. 36協定(年間)**

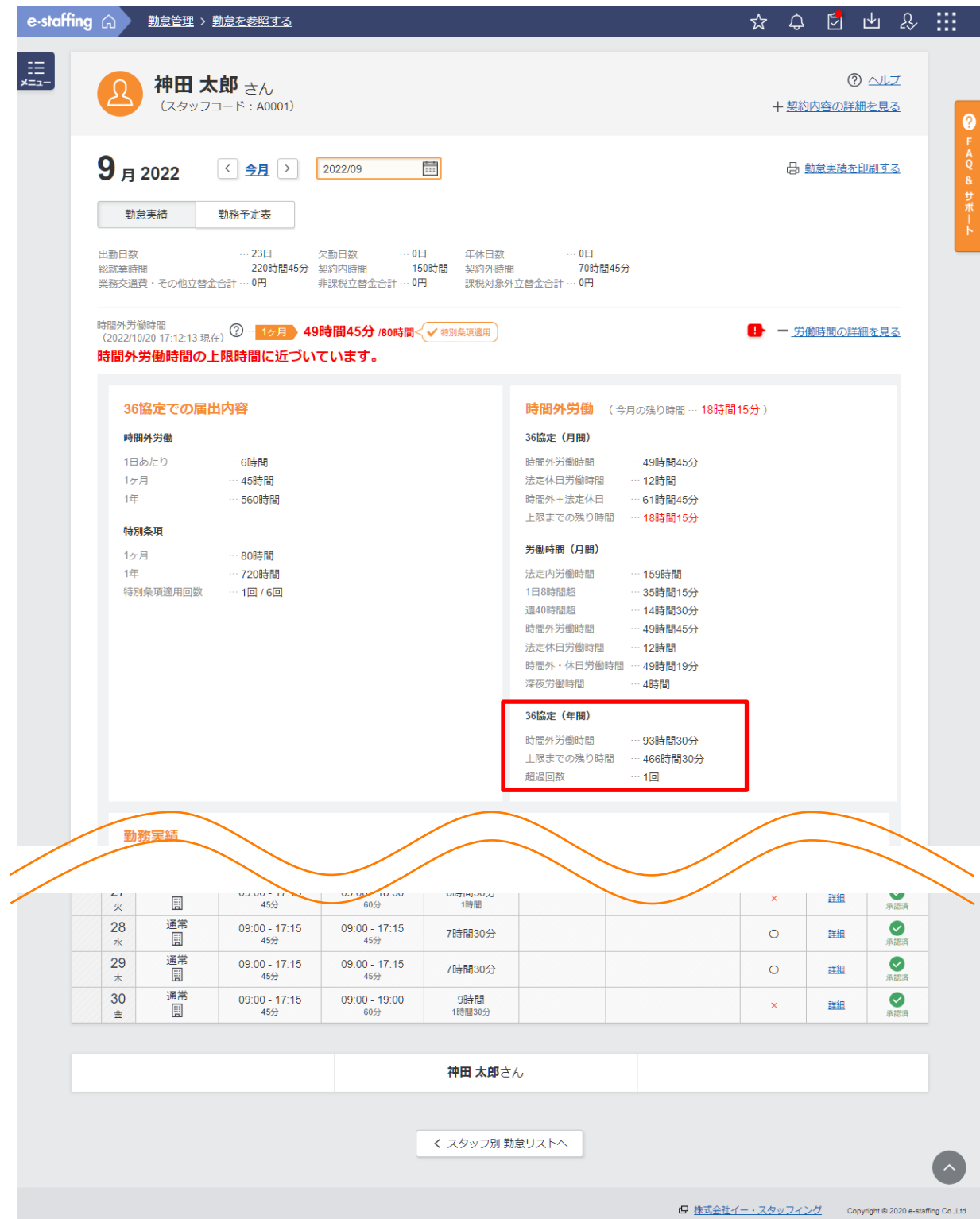

- 1.時間外労働時間の計算方法
	- **9. 36協定(年間)**

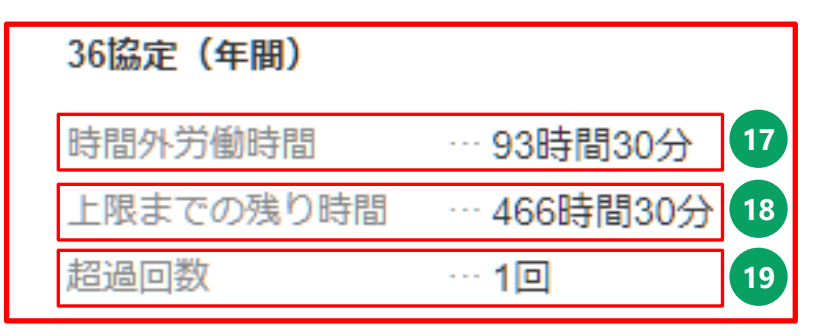

**17** 36協定で設定された年の起算日から1年間の時間外労働時間の合計とな ります。 ※ **6** を合計した時間となります。

18 36協定で届け出た1年の限度時間から年間の時間外労働時間 (17) を 引いた時間となります。 ※特別条項を適用した場合、 36協定で届け出た1年の限度時間は適用 後の時間で計算されます。 ※36協定を設定していない契約の場合、限度時間0時間として計算さ れた値が表示されます。

**19** 36協定で届け出た月の限度時間を超過した回数となります。 ※**36協定を設定していない契約の場合、本項目は表示されません。**

# <span id="page-19-0"></span>**10. 36協定(複数月)**

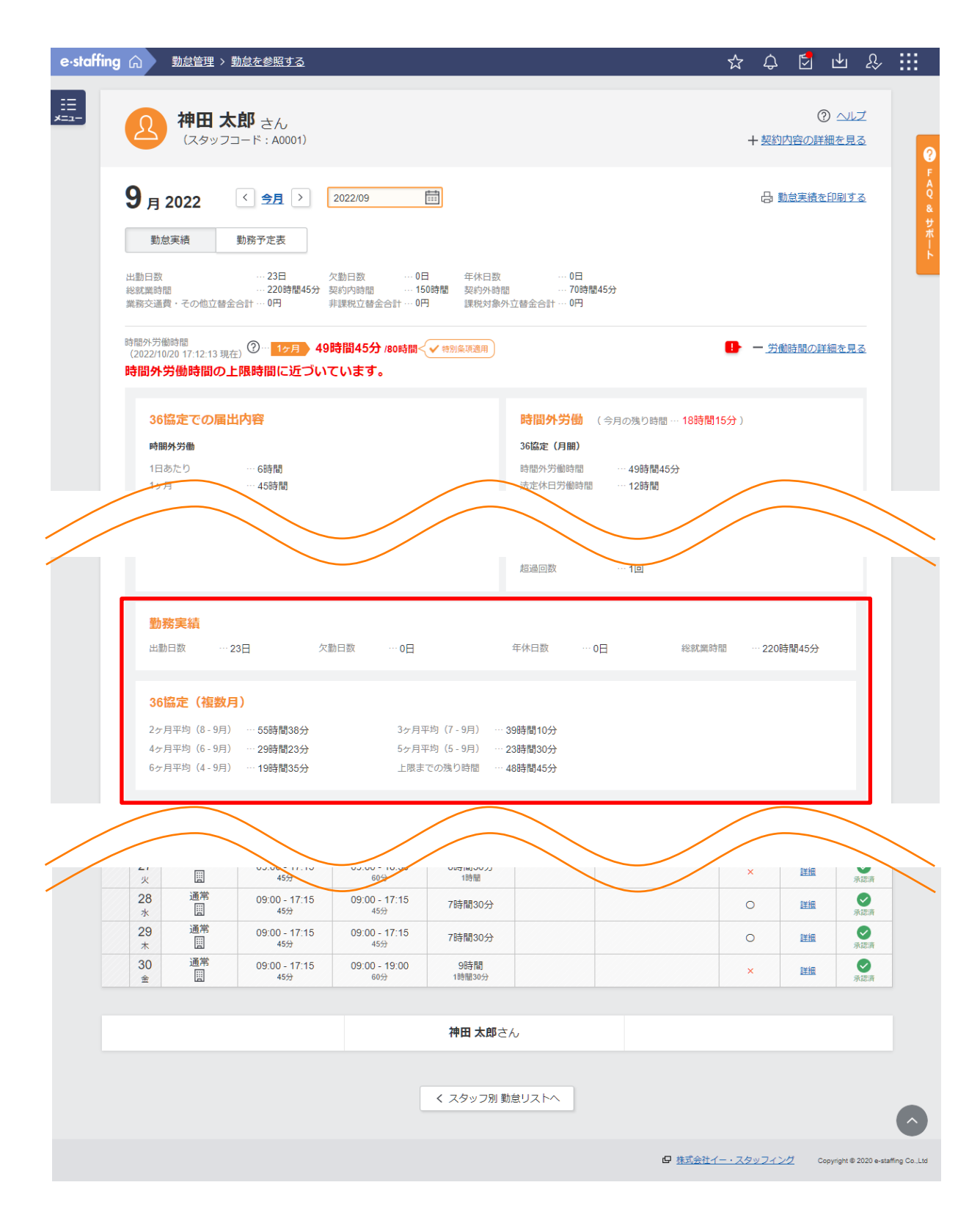

## **10. 36協定(複数月)**

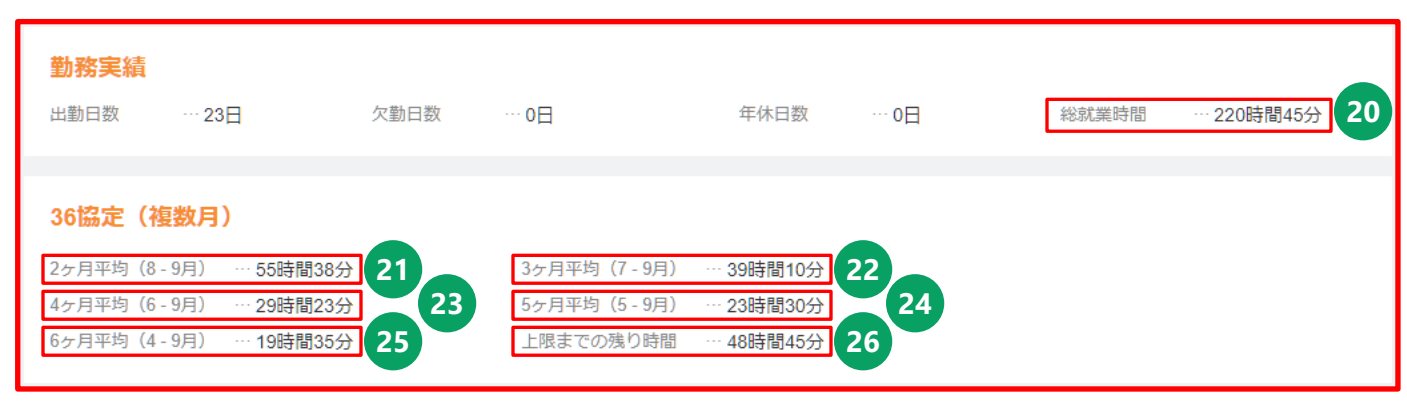

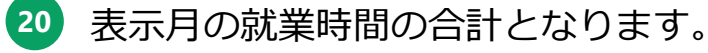

# **21** ~ **25**

表示月を含む過去2ヶ月~6ヶ月の法定休日労働時間を含む時間外労働 時間の平均となります。

**26** 表示月について、2ヶ月平均~6ヶ月平均のいずれかが80時間に到達す るまでの時間外労働時間(法定休日労働時間を含む)の残り時間が表 示されます。

※「80時間(複数月平均の上限時間)× 月数 - 複数月の時間外労働 時間合計」を2ヶ月平均~6ヶ月平均でそれぞれ計算し、上限までの残 り時間が最も少ないものが表示されます。

※表示月における実際の上限時間は、本項目・36協定(月間)の上限 までの残り時間(<mark>9</mark>) ·36協定(年間)の上限までの残り時間 (18) のうち、最も少ない時間となります。

※**36協定を設定していない契約の場合、36協定(複数月)の項目は表 示されません。**

# <span id="page-21-0"></span>**11.日々の就業時間**

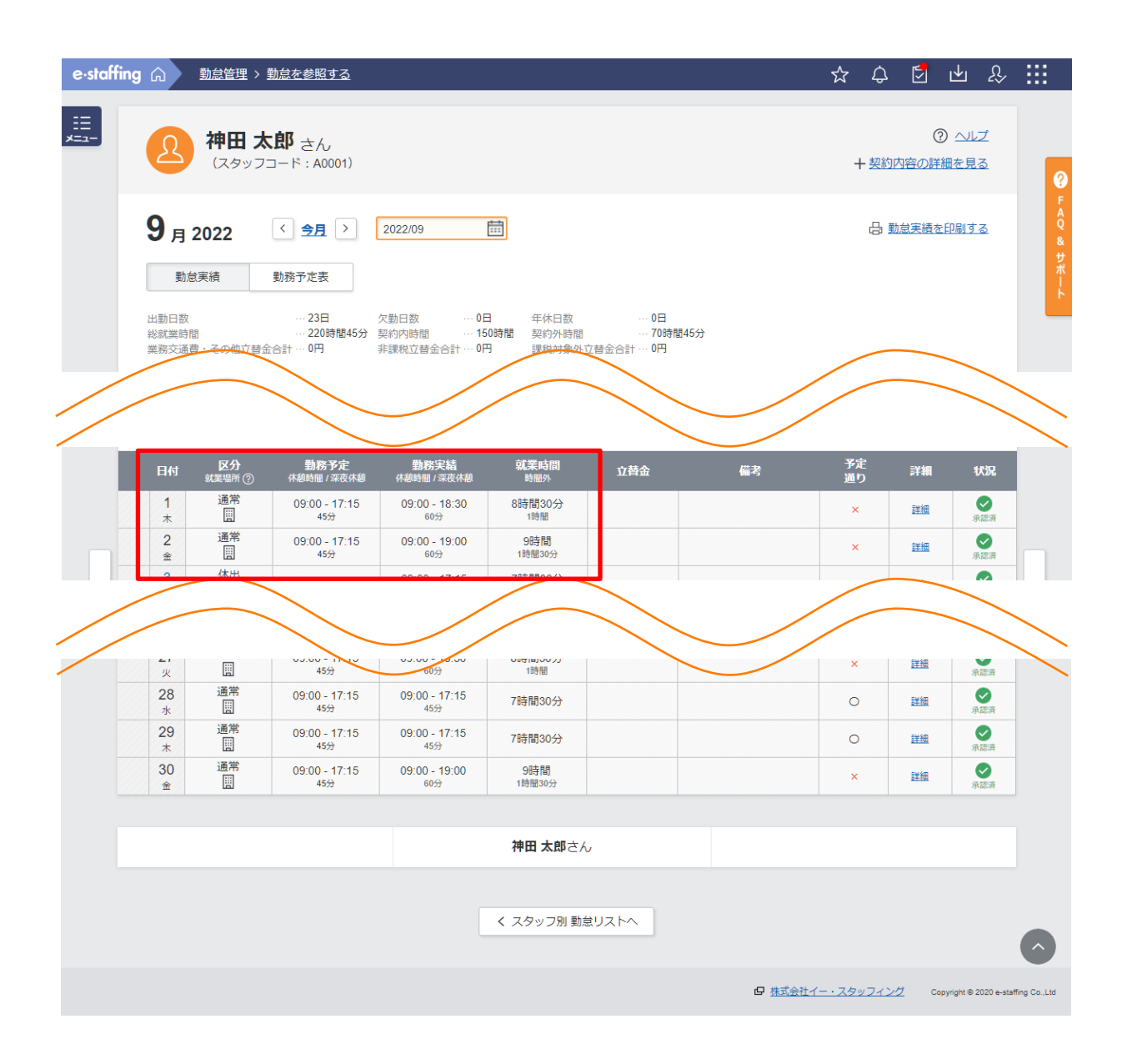

# **11.日々の就業時間**

#### ・契約内時間/契約外時間表示設定の場合

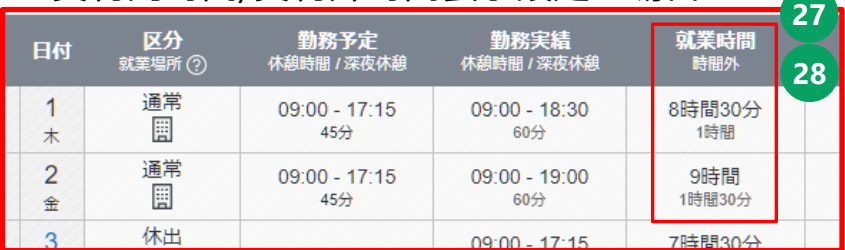

#### ・基準内時間/基準外時間表示設定の場合

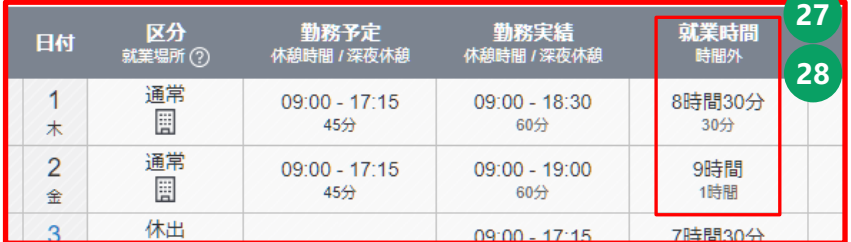

**27** 当該日の就業時間となります。

**28** 当該日の時間外労働時間となります。 ※契約内時間/契約外時間表示設定の場合は契約外時間が表示され、基 準内/基準外時間表示設定の場合は基準外時間が表示されます。 **例)**

契約勤務時間:7時間30分(09:00~17:15 休憩時間45分) 基準時間 :8時間

1日(木)の就業時間:8時間30分

契約内時間/契約外時間表示設定の場合: 8時間30分 - 7時間30分 = 1時間が時間外に表示

基準内時間/基準外時間表示設定の場合: 8時間30分 - 8時間 = 30分が時間外に表示

※**契約内時間/契約外時間、基準内時間/基準外時間の表示は派遣先の 設定により異なります。**

**変更をご希望の場合は、派遣先のe-staffingご担当者様より 弊社サポートセンターまでご連絡ください。**